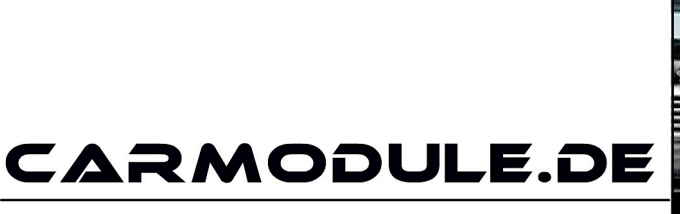

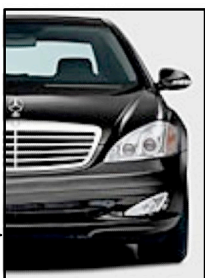

The new dimension of cartuning

# **Einbauanleitung**

## **GPS Tracker** P20140

mit Akku, je nach Version auch mit Realisschaltung

(GPS+GSM+GPRS)

Stand: 03.12.2015 www.carmodule.de

#### 1. Wichtige Informationen zur Inbetriebnahme vom GPS-Tracker

- Für die Online Ortung benötigen Sie eine SIM-Karte mit Online Flatrate. Eine kostenlose SIM-Karte erhalten Sie beispielsweise unter www.netzclub.net
- Der Tracker sollte nicht an zu heißen oder zu feuchten Stellen angebracht werden.
- Bitte nutzen Sie ausschließlich die mitgelieferten Kabel.
- Das Gerät und alle weiteren Funktionen sind nur mit einer eingelegten SIM-Karte OHNE PIN- Codesperre möglich, d.h. Sie müssen die PIN-Codesperre gegebenenfalls zuvor in einem Mobiltelefon deaktivieren, so dass beim Einschalten des Mobiltelefons keine PIN abgefragt wird.
- Gehen Sie für die erste Konfiguration nach draußen unter freiem Himmel.
- Falls das Gerät keine Reaktion mehr zeigt, so entfernen Sie bitte den Akku oder den Stromanschluss, überprüfen nochmals den korrekten Sitz der SIM-Karte und legen Sie den Akku oder Netzkabel nach einer kurzen Wartezeit wieder ein/an.
- Der Tracker wird zerlegt geliefert Erklärung: Gerät wird unverschraubt/zerlegt geliefert. Schrauben und Kabelsatz sind unter dem Gerät.
- Wird ein Gerät in Betrieb genommen werden persönliche Daten (z.B. Koordinaten) gespeichert. Da es sich hier um ein Überwachungsgerät handelt, bei dem Sicherheit und Datenschutz eine enorme Rolle spielen, ist eine Rückgabe bei einem gebrauchten Gerät nicht möglich.

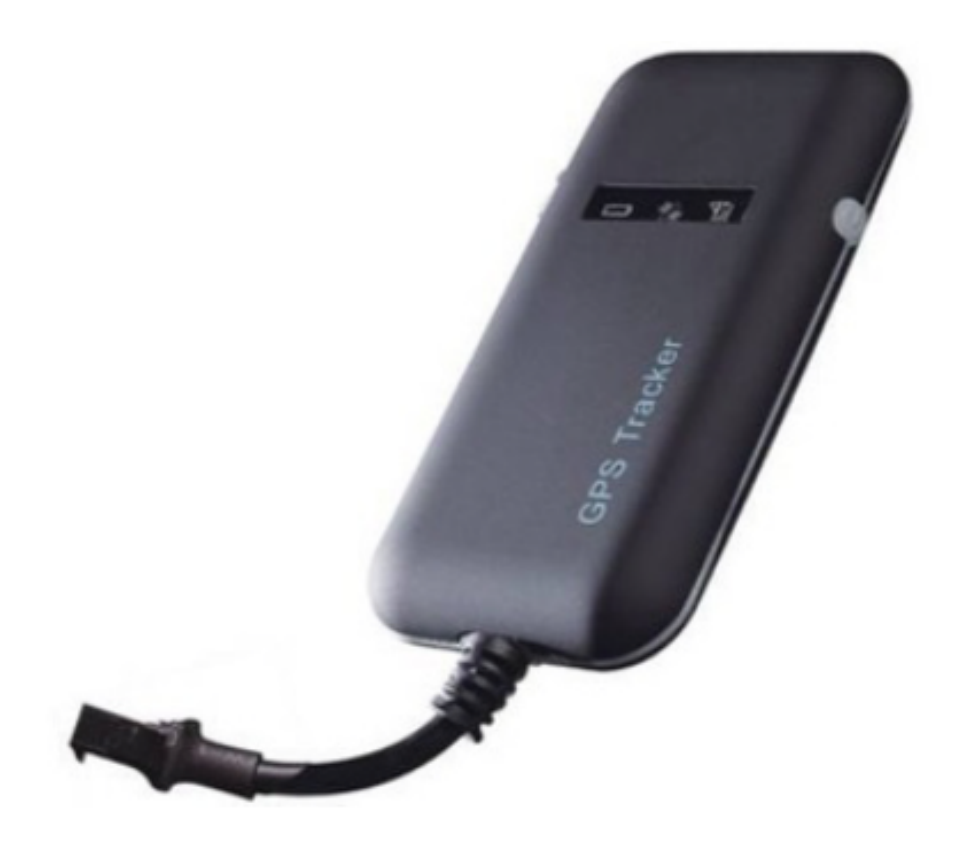

#### **2. Spezifikationen**

GSM: 850/900/1800/1900MHz GPRS: Class 12, TCP/ IP Spannung: 9-24vDC Verbrauch:≈22mA(12vDC) Verbrauch:≈12mA(24vDC) GPS Fix zeit: Kalt start -38sec (Unter freien Himmel) Warm start -32sec Hot start -2sec (Unter freien Himmel) GPS Genauigkeit: +-10m (2D RM) Temperatur:  $-30^{\circ}$ C ~  $+70^{\circ}$ C Abmessungen:  $90.0(L)x45.0(W)x13.5(H)mm$ Gewich: 45 Gramm 

#### **3. Vorbereiten des Trackers**

#### **3.1 Hinweis Sim-Karte:**

Der Tracker wurde von uns mit einer netzclub.de getestet. Mit dieser Karte funktionierte der Tracker einwandfrei. Es können aber auch alle anderen SIM-Karten genutzt werden.

Nur zwei Dinge sind zu beachten:

- Die PIN Abfrage Ihrer Sim-Karte muss ausgeschaltet sein!
- Die Rufnummernunterdrückung (Inkognito) muss ausgeschaltet sein!

Hierfür ist es erforderlich, dass Sie die Karte zuerst in ein Handy einlegen und konfigurieren. (Sicherheit -> SIM Pin entfernen)

#### **3.2 Übersicht Hardware**

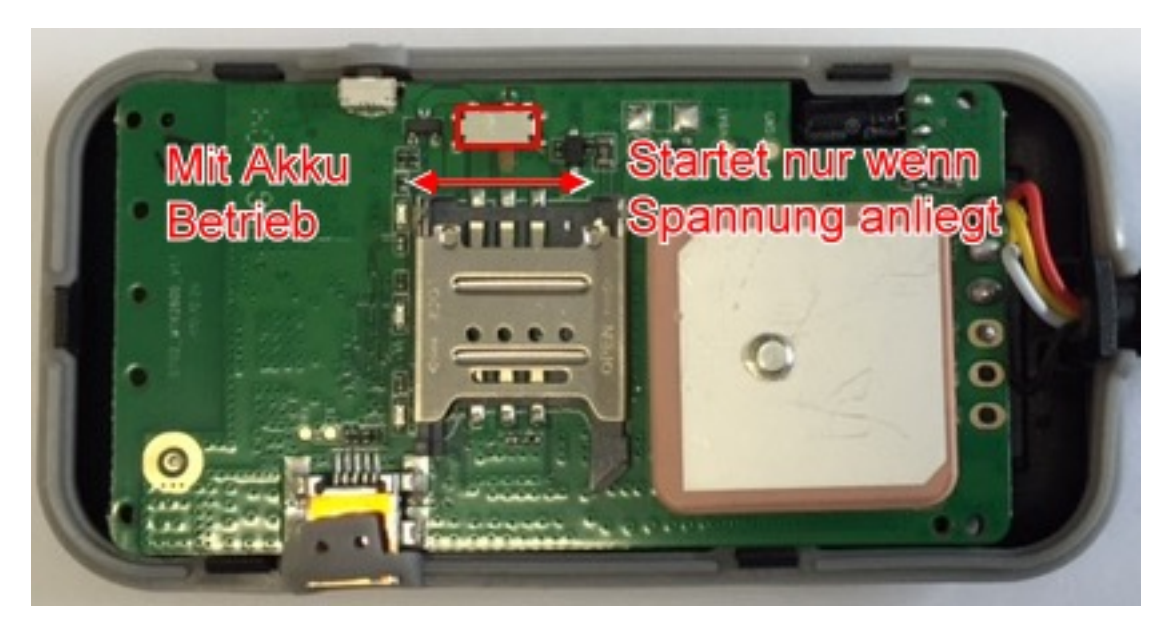

Schalter Links  $=$  Gerät startet sofort über Akku. Schalter Rechts  $=$  Gerät startet nur wenn Spannung anliegt.

#### **3.3 SIM-Karten einbau**

Der Tracker ist bei Auslieferung nicht verschraubt. Die Schrauben sind extra beigelegt. Sie können denn Deckel mit leichtem hebeln vom Gehäuse lösen. 

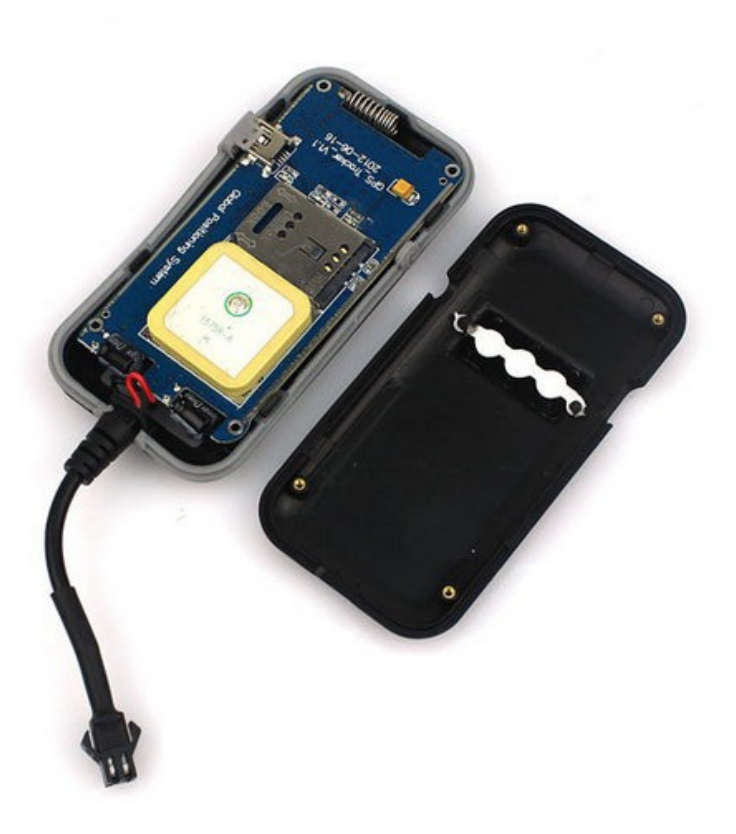

Schippen Sie den Metallhalter in Richtung OPEN nach links.

Legen sie die SIM-Karte ein.

Schippen Sie den Metallhalter in Richtung LOCK nach rechts.

Montieren Sie den Deckel mit leichtem Druck an allen 4 Ecken.

ACHTEN Sie darauf das die Dichtung und das Anschlusskabel richtig Sitzen.

Schrauben sie mit den beigelegten 4 Schrauben den Tracker zusammen.

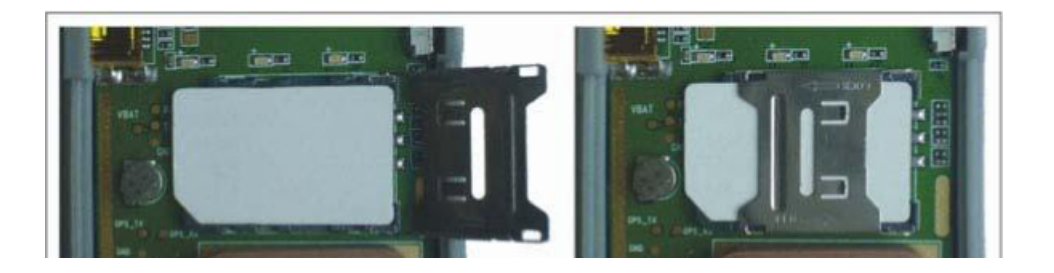

#### **4.1 Installationsorte und Stromzufuhr**

Lassen Sie das Gerät von Fachpersonal einbauen, um Schäden zu vermeiden!

Der Tracker sollte nicht an zu heißen oder zu feuchten stellen angebracht werden. Betriebsspannung ist zwischen 9-24vDC und kann somit an jeder herkömmlichen Batterie betrieben werden. 

Bitte Nutzen Sie das mitgelieferte Kabel mit der 2 Amper Sicherung. Ein Anschluss kann mit Dauerstrom und Zündungsstrom erfolgen.

Sollte der Tracker bei dem Anschluss des Stromkabels nicht Automatisch starten betätigen Sie den Startknopf Rechts bzw. den Schalter im Gerät.

Nun sollte die Strom LED Leuchten und der Tracker fängt an zu arbeiten. Wenn die GSM LED und die GPS LED nun leuchtet/blinkt können Sie beginnen Ihren Tracker zu Programmieren. 

Beim 4 Poligen Modell leuchtet KEINE GSM LED!

#### **4.2 Erstes Kommandos**

Senden Sie nun folgendes Kommando per SMS an den Tracker.

Admin#1#IHREMOBILERUFNUMMER# 

Bsp.: Admin#1#004917212345678# 

Nun ist Ihre Rufnummer als Adminnummer registriert.

Rufen Sie nun die Rufnummer des Trackers an. Dieser weist den Anruf ab und kurze Zeit Später bekommen sie ein Antwort SMS mit einem Link zu GoogleMaps.

#### **5.1 SMS Kommandos und Funktionen auf einen Blick**

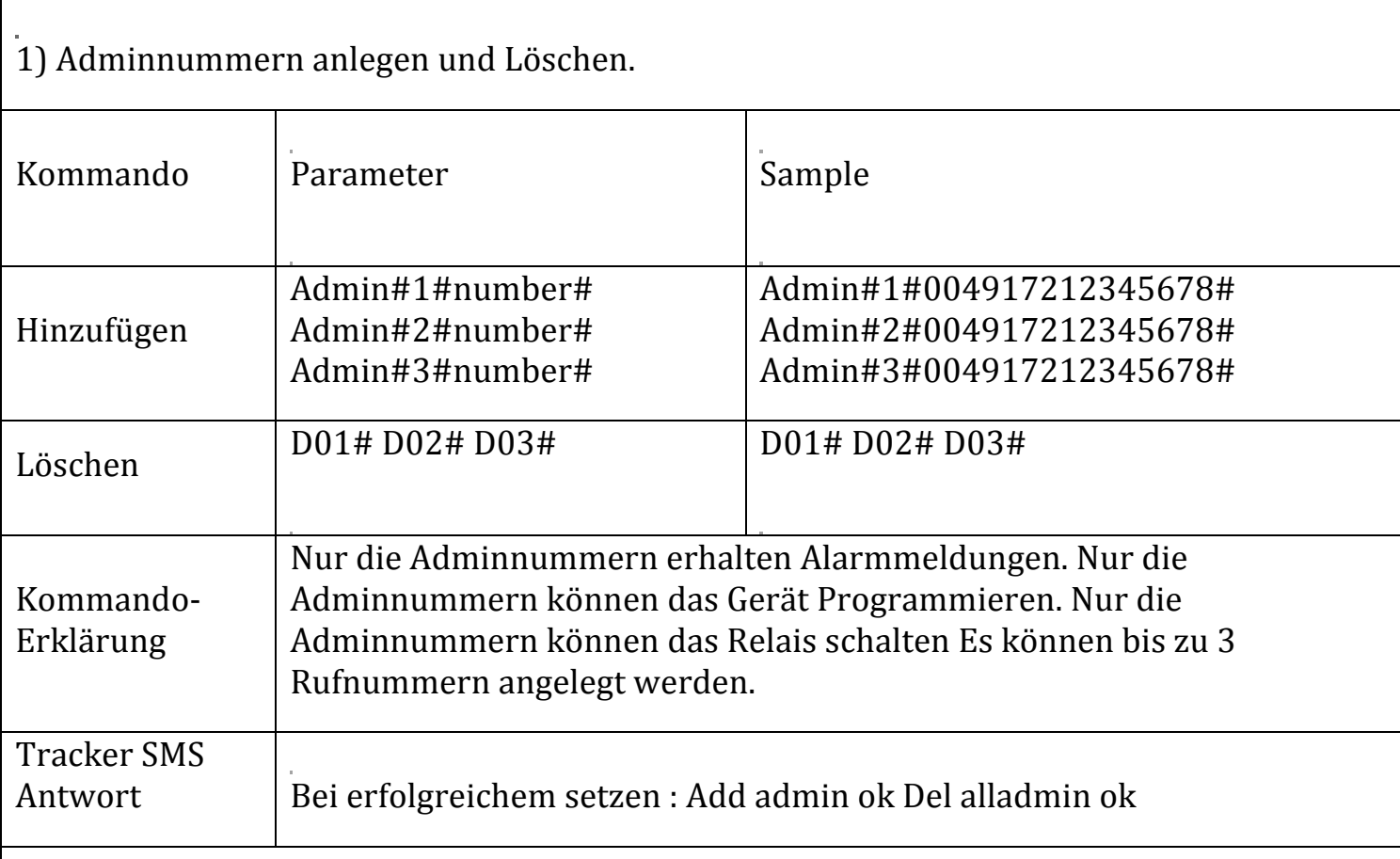

2) APN. Setzen des Internet Zugangspunktes.

Der APN muss nicht immer gesetzt werden, meist nur wenn sie ein Passwort benötigen (T-Mobile). 

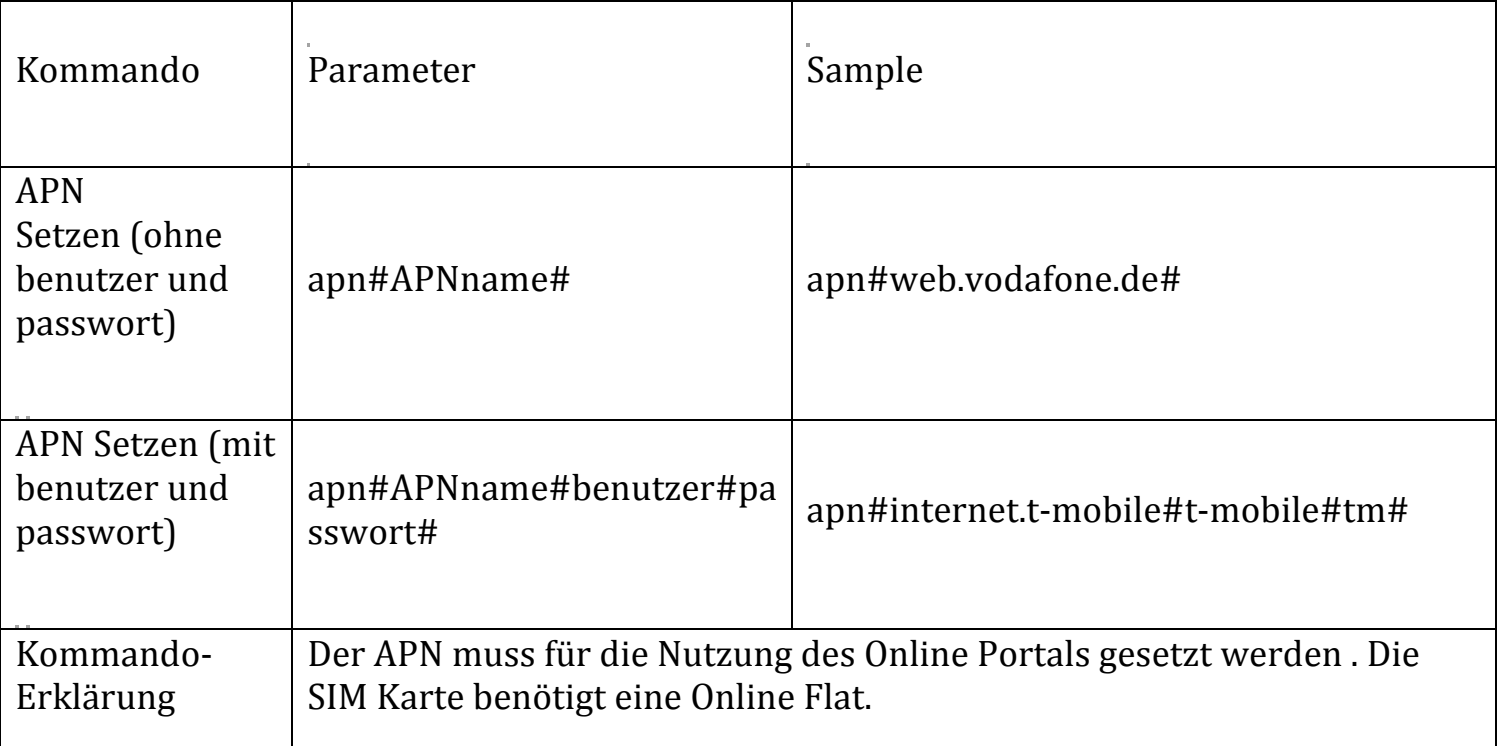

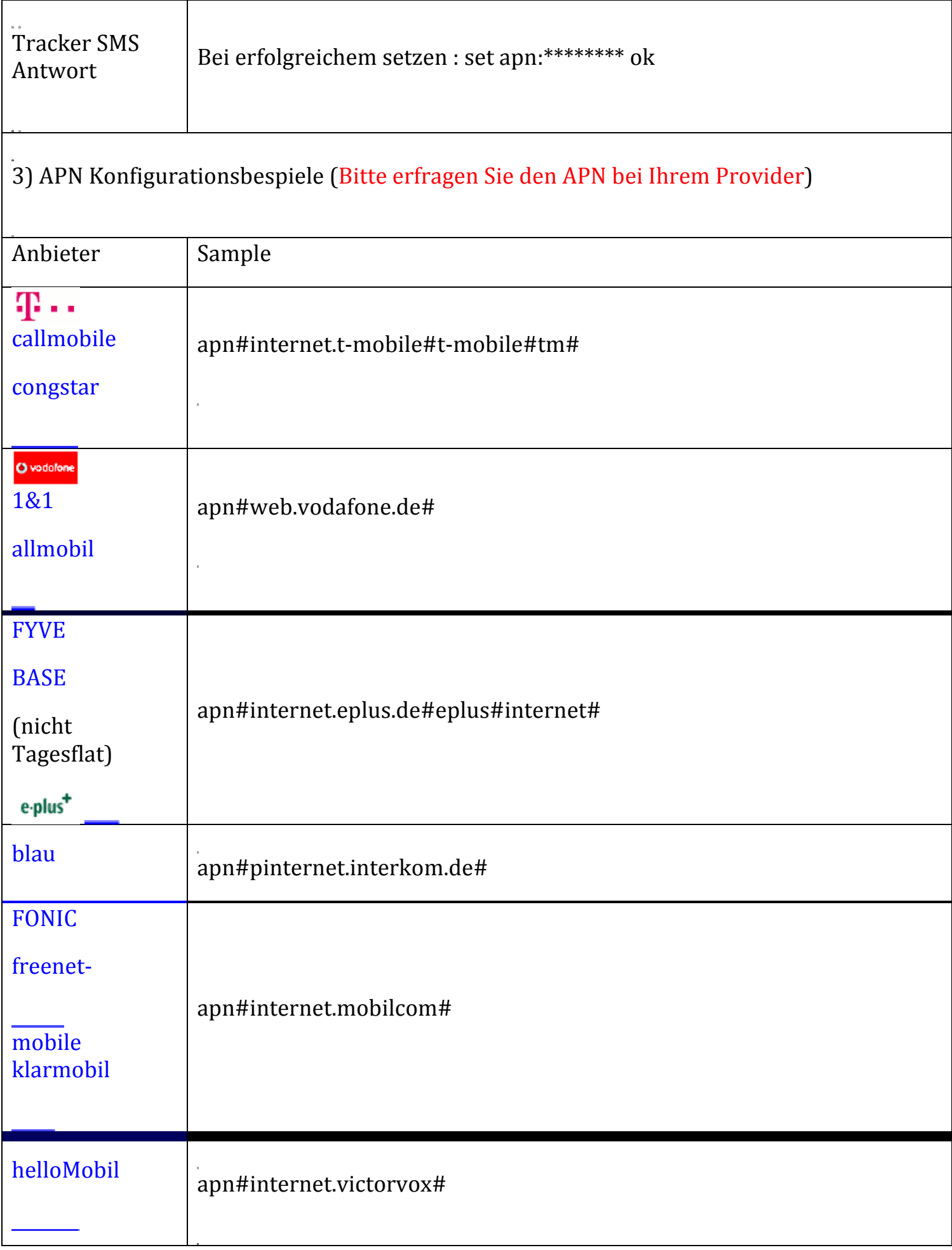

#### $O<sub>2</sub>$

### 4) Server IP für das Online Portal setzen (http://gpsportal.brotherinc.de)

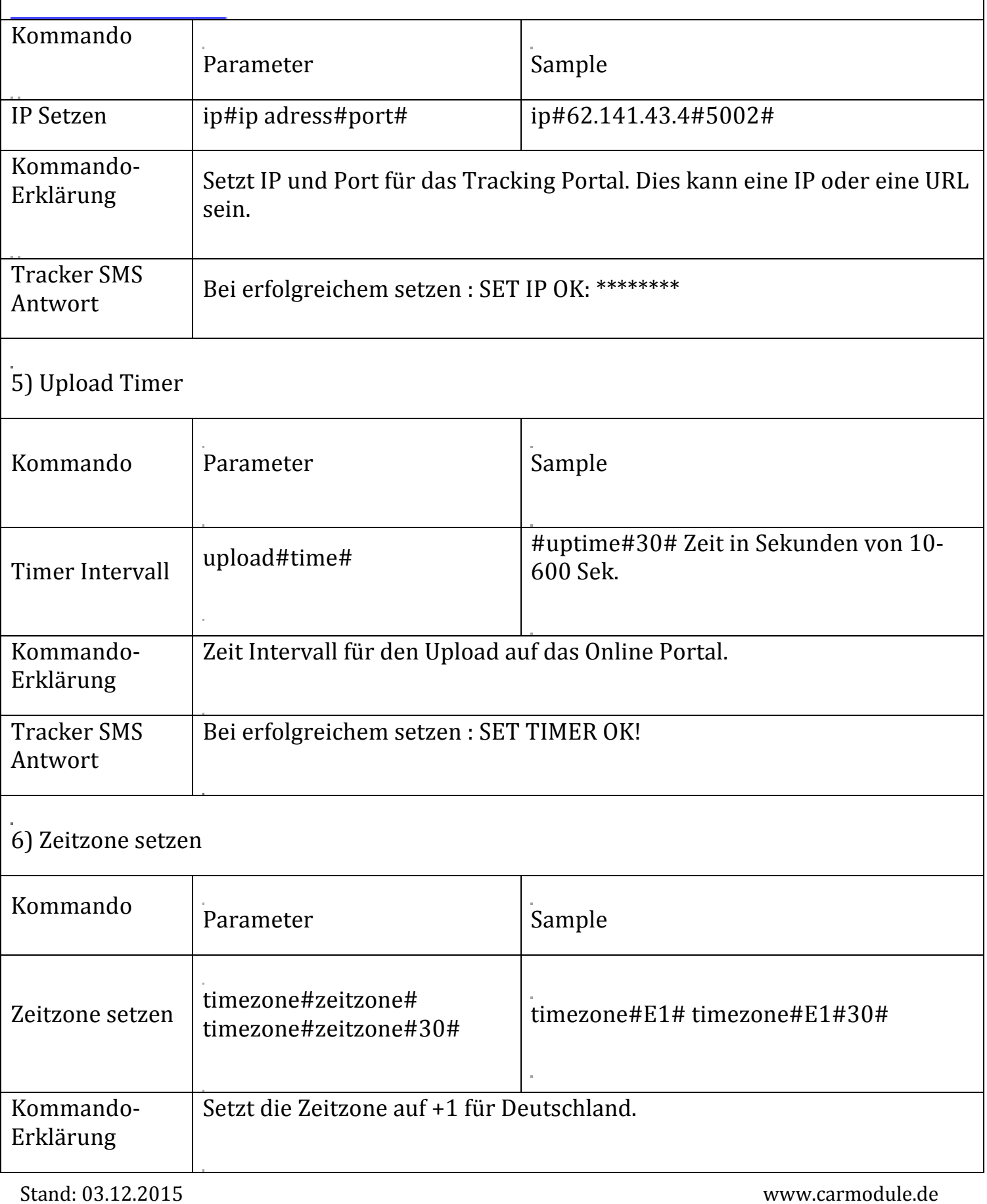

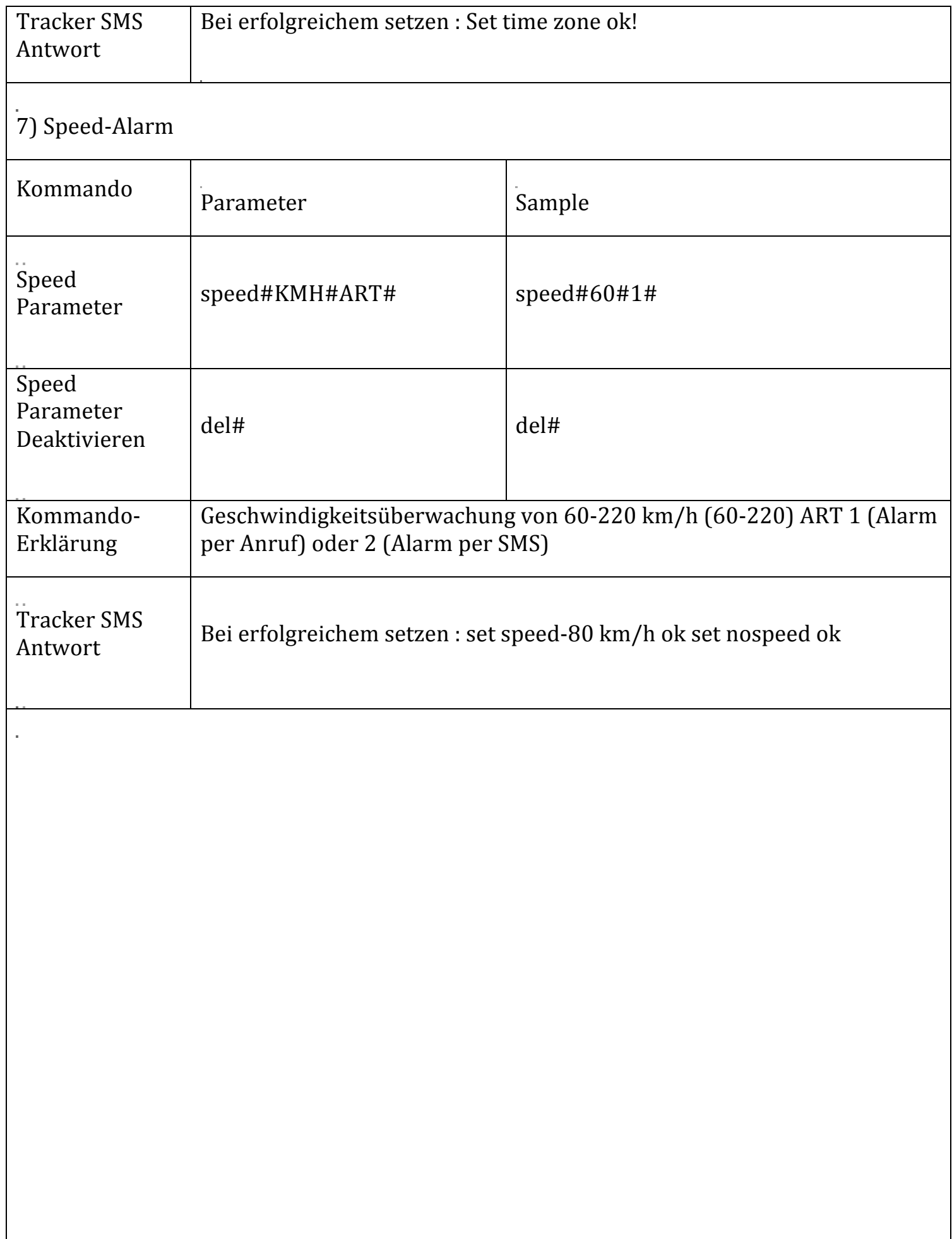

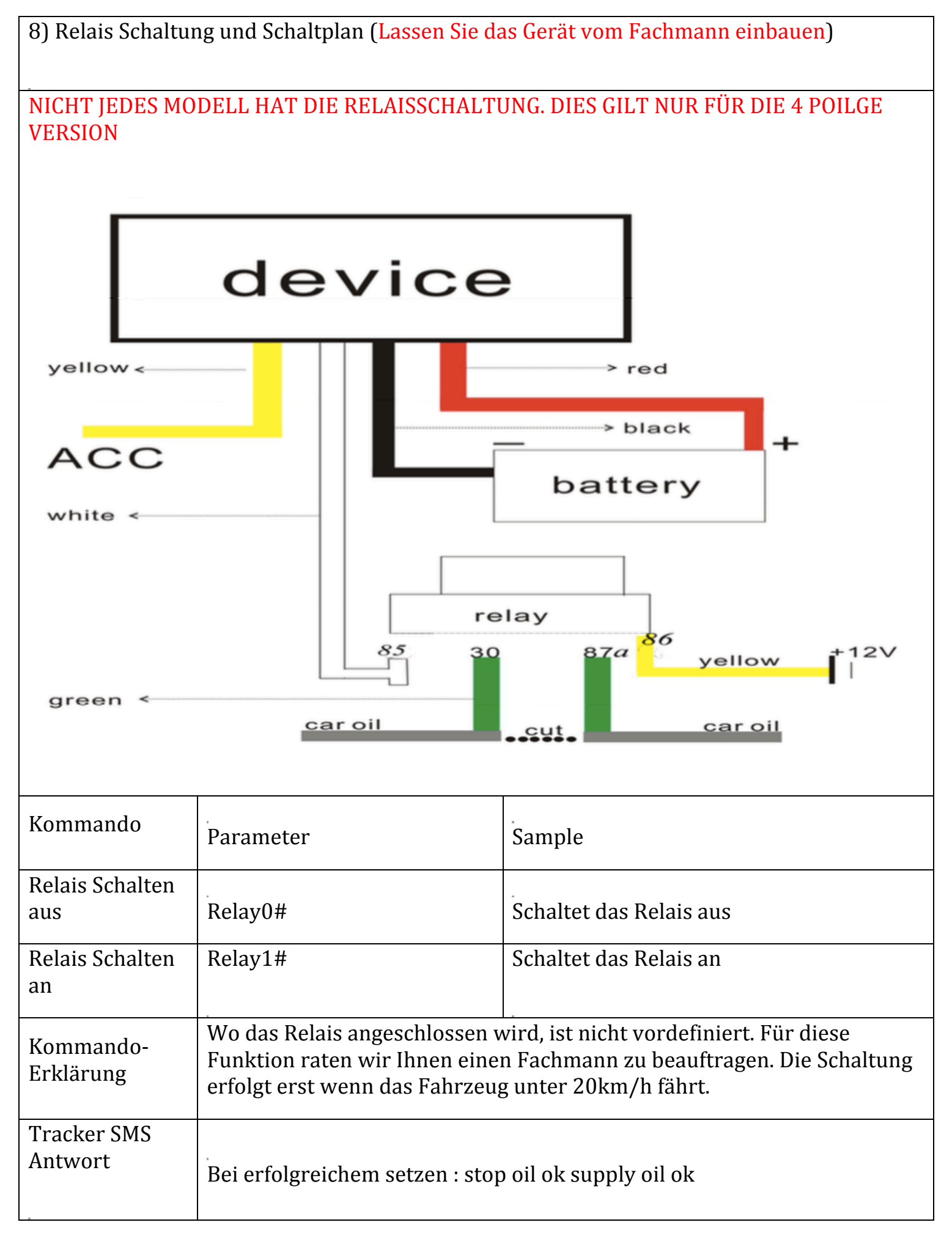

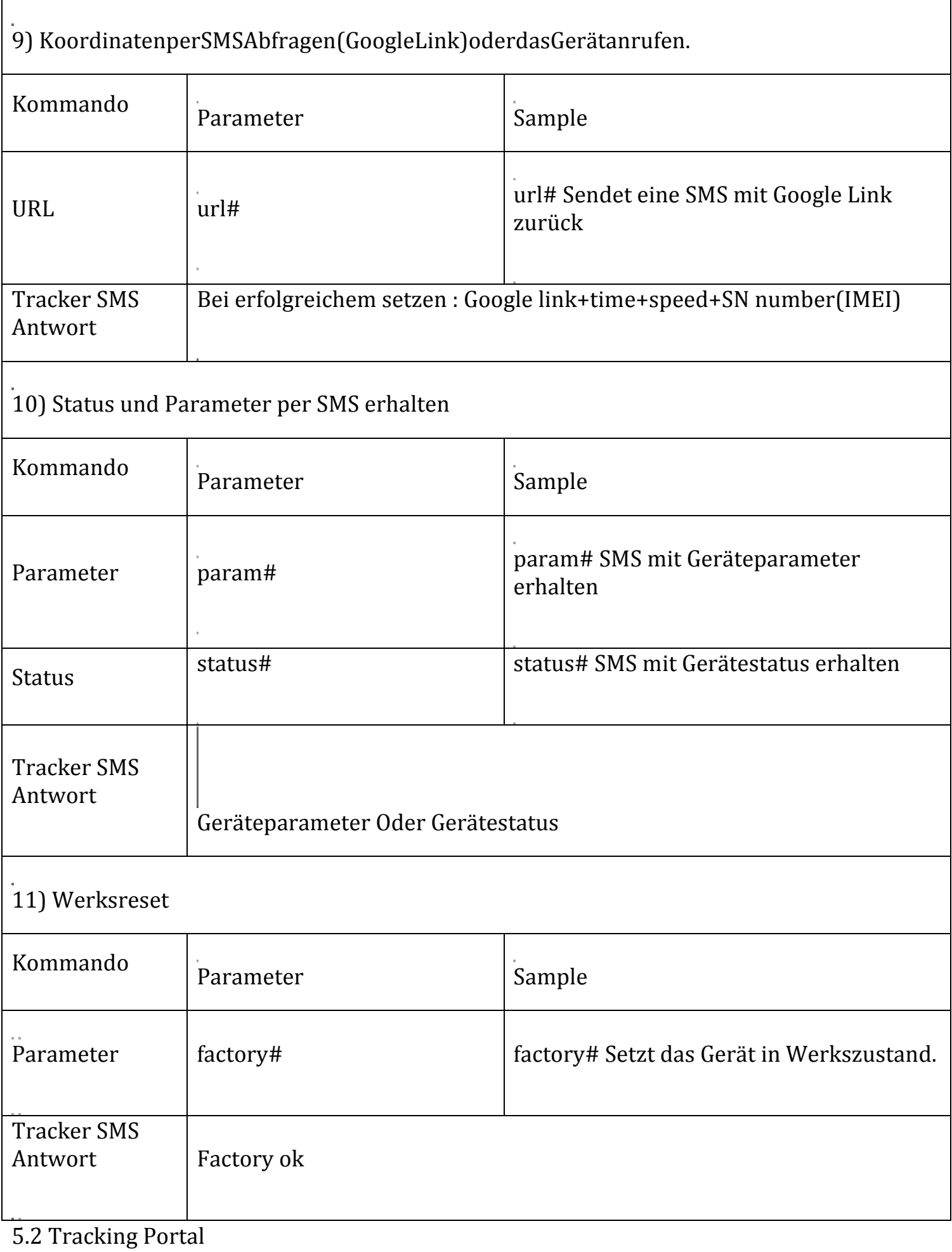

Für das Portal ist eine Online Flat Voraussetzung (Maximal 200MB)! Der APN muss gesetzt sein! Server IP muss gesetzt sein!

Das Portal wird von uns für 1 Jahr gestellt. Bitte teilen Sie uns Ihre IMEI Nummer mit zur Aktivierung des Portals. info@carmodule.de

Wichtig!! IHR USER!! Benutzername/USER ist die letzten 11 Stellen Ihrer IMEI Nummer mit einer 0 vorne dran.

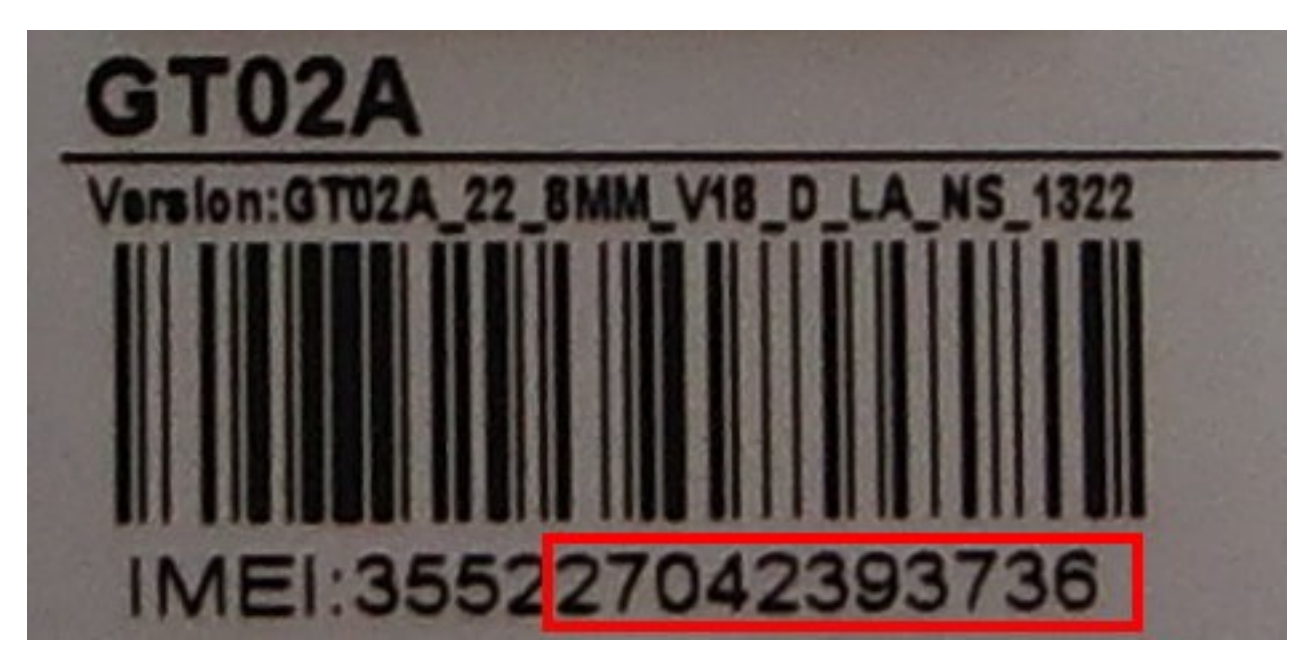

In diesem Bsp. wäre der Benutzer 027042393736

Daten für das GPRS Portal URL: http://gpsportal.brotherinc.de User: 11 Stellen Ihrer IMEI mit 0 davor (Steht auf dem Gerät) Passwort: 123456

Account freischaltung für 1 Gerät = 19€ im Jahr Account freischaltung für 10 Geräte =  $150 \epsilon$ im Jahr Account freischaltung für 20 Geräte =  $250\text{€}$  im Jahr Account freischaltung für 50 Geräte =  $500 \text{€ im Jahr}$ 

## **10. Rechtliches**

#### **Rückgaberecht**

Bei Produkten, die ab Werk verpackt sind, kann nach Öffnen dieser Verpackungen keine Rücknahme im Rahmen des 14tägigen Rückgaberechts erfolgen, da diese nicht mehr als neu und originalverpackt veräußert werden können. Sollte dennoch auf eine Rücknahme bestanden werden, so haben Sie als Käufer die vollen Kosten der Neuverpackung bzw. der Wertminderung zu tragen. Bitte übersenden Sie Ihre Ware nur frei gemacht!

Wird der Mini GPS Tracker in Betrieb genommen werden persönliche Daten (z.B. Koordinaten) gespeichert. Da es sich hier um ein Überwachungsgerät handelt, bei dem Sicherheit und Datenschutz eine enorme Rolle spielen, ist eine Rückgabe bei einem gebrauchten Gerät nicht möglich. 

#### **Garantie**

Bei Fehlfunktionen oder Beschädigung, die auf nicht fachgerechte Montage zurückzuführen sind, erlöschen jegliche Gewährleistungs- und Garantieansprüche. Reklamierte Ware muss zur Prüfung vollzählig mit allen Komponenten und einer genauen Fehlerbeschreibung freigemacht an die Fa. Carmodule gesendet werden. Achten Sie bitte auf eine ausreichende Verpackung. Unfreie Sendungen werden generell nicht angenommen.

Bitte beachten Sie, dass Sie das Modul niemals selbst öffnen dürfen!

Bitte denken Sie daran, dass jede Fahrzeugelektronik verschieden sein kann. Bitte überprüfen Sie daher vor jedem Anschluss ob das Modul so problemlos angeschlossen werden kann und es zu keinen Schäden oder Fehlfunktionen kommen kann! Bei direkten oder indirekten Schäden, die durch die Nutzung des KFZ-Zubehörteils entstehen, können keinerlei Ansprüche gegenüber den Verkäufer oder die Fa. Carmodule geltend gemacht werden.